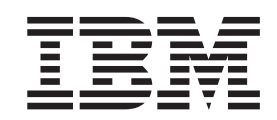

**MQSeries® Everyplace for Multiplatforms**

# **首先阅读**

版本 1.2

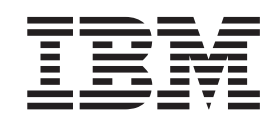

**MQSeries® Everyplace for Multiplatforms**

# **首先阅读**

版本 1.2

#### **Z}f(2001 j 5 B)**

除非在新版本中另有说明, 否则这个版本适用于 MQSeries Everyplace for Multiplatforms 版本 1.2 和所有后续发行版及 修订版。

**© Copyright International Business Machines Corporation 2001. All rights reserved.**

## 清阅读

本文档包含了 MQSeries Everyplace for Multiplatforms 版本 1.2 (在本文档中通常称为 MQSeries Everyplace)的安装指示和在使用该工具箱之前应该阅读的其它重要信息。

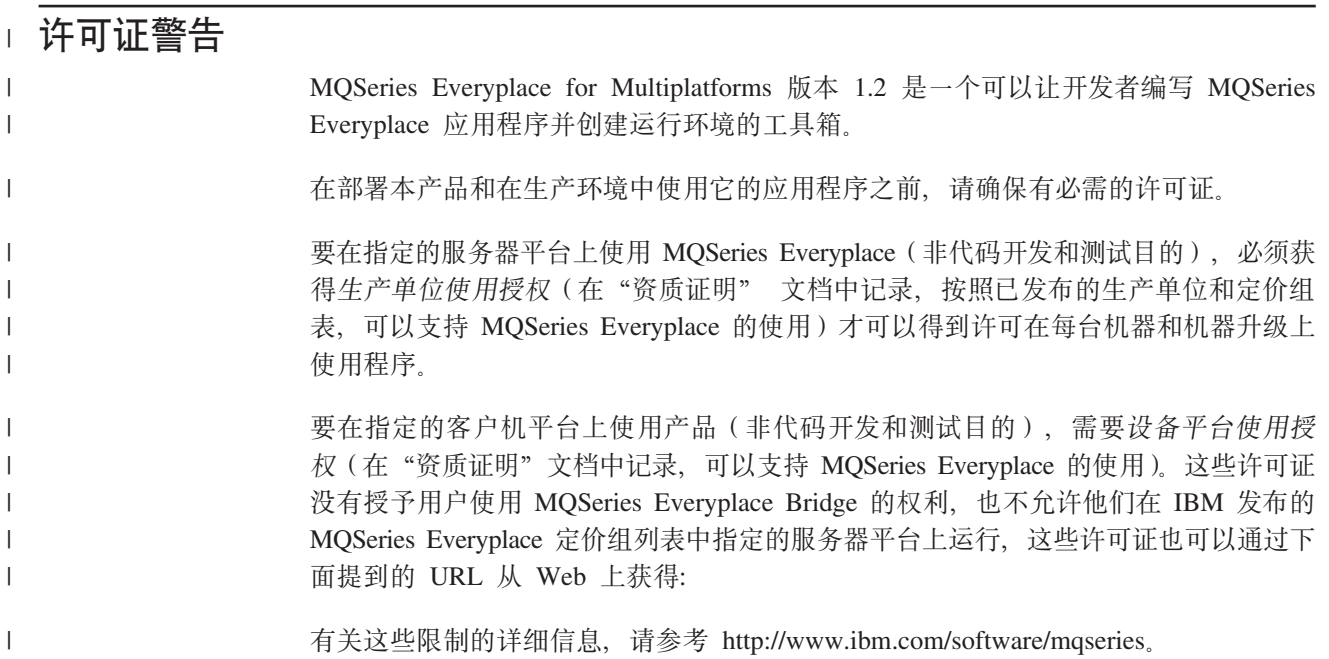

## 更改摘要

本节描述了对这个版本的 MQSeries Everyplace for Multiplatforms 首先阅读的更改。自 本书上一版本以来的更改由更改左侧的竖线标记。

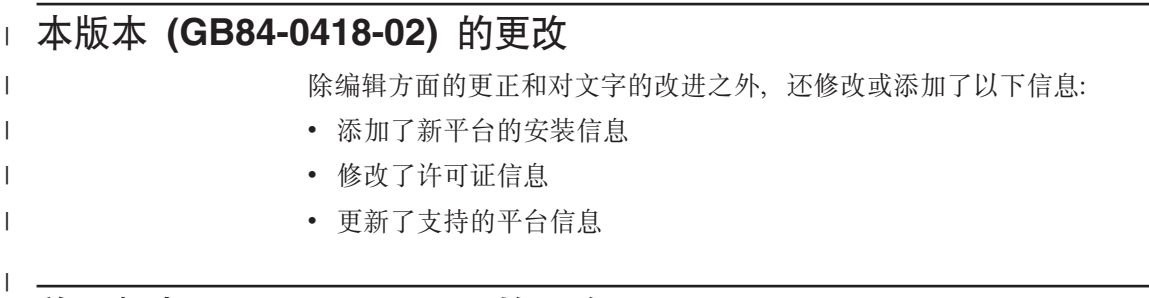

## $\overline{\text{m}-b}$ 版本 (GB84-0418-01) 的更改

除编辑方面的更正和对文字的改进之外,还添加了以下信息:

• 如果使用 MQSeries Bridge, Java 1.2 是先决条件

## 第1章 安装过程

以下过程可以将 MQSeries Everyplace 安装到用来开发 MQSeries Everyplace 应用程序 的机器上。在这一发行版中, 将 MQSeries Everyplace 部署到普及设备是应用程序和解 决方案提供者的职责。

MQSeries Everyplace 安装程序是一个自抽取的 Java® 类文件, 必须将它复制到计算机 上的工作目录中并执行它。这个安装程序将所需的工作文件抽取到工作目录中, 将这 些 MQSeries Everyplace 文件复制到计算机后清除工作文件。如果愿意, 可以删除安装 程序。

#### □ 软件环境

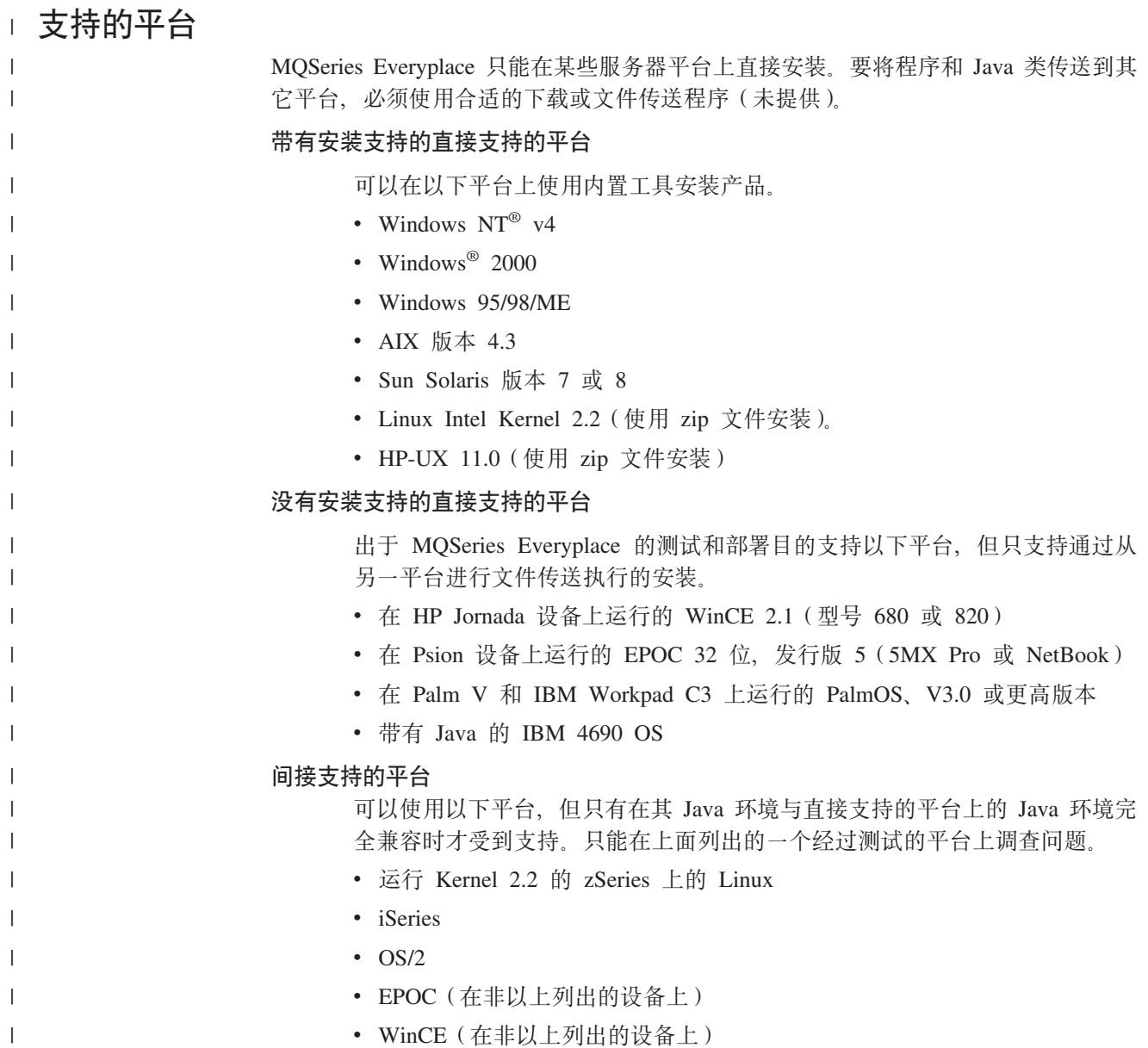

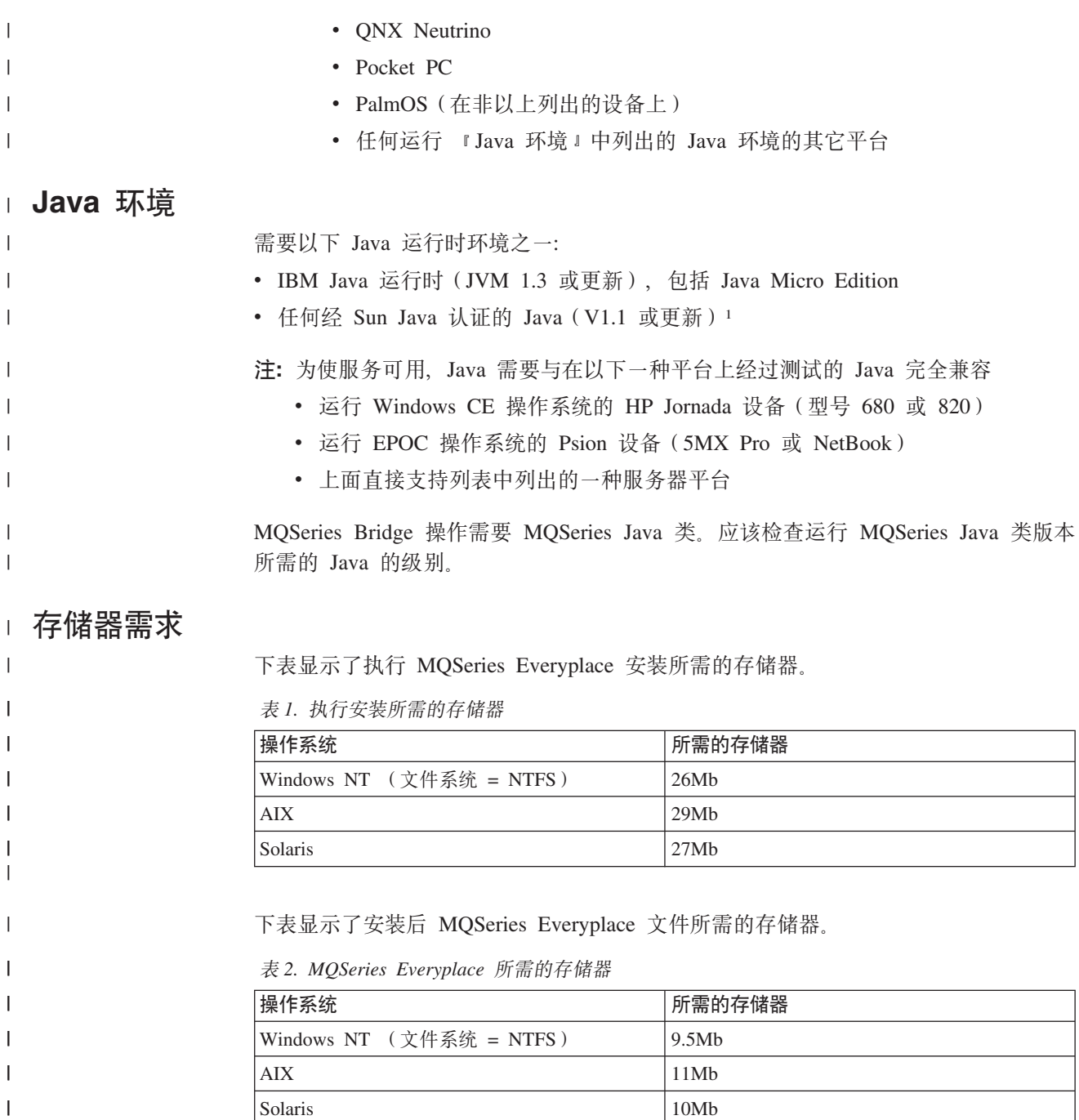

## **Z Windows**, AIX 和 Solaris 上的安装步骤

在安装期间的任何时候单击屏幕上的**上一步**按钮都可以回到前一屏幕复查或更改信 息。要退出安装过程并取消安装,单击任意屏幕上的取消按钮即可。

安装 MQSeries Everyplace:

1. 将产品 CD 插入 CD-ROM 驱动器。

Solaris 10Mb

|

 $\mathsf I$ 

|

<sup>1.</sup> 如果在支持 JIT (Just In Time) 编译器的 Sun JVM 下运行安装程序, 可能会遇到问题。如果使用 Sun JVM, 我们建议使用以下命令 禁用 JIT 编译器: java -Djava.compiler=NONE install

- 2. 将安装程序 install.class 复制到工作目录, 这个工作目录位于计算机的 Java classpath 中。
- 3. 转至工作目录并使用计算机上的 Java 命令来运行安装程序。这个命令通常是 java 或 jre。例如:

在 Windows 上

cd <working directory> set classpath=.;%classpath% java install

在 AIX 和 Solaris 上

cd <working directory> CLASSPATH=.: \$CLASSPATH export CLASSPATH java install

- 4. 显示"欢迎"屏幕时,通过单击下一步按钮来确认您希望安装 MQSeries Everyplace 程序,继续安装。
- 5. 在下一个屏幕将显示许可证协议。应该阅读这个协议, 如果接受这些许可证条 款, 单击是按钮。如果不接受许可证条款, 单击否按钮终止安装。
- 6. 下一个屏幕显示将 MQSeries Everyplace 文件复制到的缺省目录位置。如果希望更 改这个位置、单击浏览按钮从目录列表中选择新目录。单击下一步按钮继续安装
- 7. 安装程序将一些快捷方式放在"开始菜单"文件夹中,并在下一个屏幕上显示这 个文件夹的缺省名称。可以通过改写缺省名称来更改这个名称。单击下一步按钮 继续.

注: 这个屏幕不在 AIX 和 Solaris 上显示。

- 8. 下一个屏幕确认安装位置和放置快捷方式的"开始菜单"文件夹的名称(在 Windows 上)。检查这些信息是否正确, 单击下一步继续。如果信息不正确, 单击 上一步按钮按需要重复步骤 6 或 7。
- 9. 现在程序开始将 MQSeries Everyplace 文件复制到计算机。在复制过程中, 可以单 击取消按钮来取消安装, 这个"取消"按钮在屏幕右下角的复制进展框中。
- 10. 复制完成后, 在屏幕的居中位置显示一个对话框, 确认文件已成功传送。单击确 定按钮继续到最后一个安装屏幕。
- 11. 最后一个屏幕可以让您在退出安装之前浏览自述文件。自述文件也被复制到计算 机的安装目录中, 以便于您以后阅读它。准备退出安装后, 单击完成按钮。

#### 替代安装步骤  $\mathbf{I}$

 $\mathsf{I}$ 

 $\mathbf{I}$ 

 $\mathbf{I}$ 

 $\mathbf{I}$  $\overline{\phantom{a}}$ 

> $\mathbf{I}$  $\mathbf{I}$

 $\overline{1}$ 

 $\mathsf{I}$ 

 $\mathbf{I}$ 

还提供了 zip 文件格式的 MQSeries Everyplace 类。可以使用该文件在不适合使用或不 支持图形安装程序的设备上安装 MQSeries Everyplace。在基于 UNIX 的系统上 (例如 Linux 和 HP/UX), 需要创建一个文件夹, 将相应的 zip 文件复制到其中, 然后使用 解压缩实用程序抽取类文件。例如:

mkdir mae cp /cdrom/unixinst.zip mge cd mge unzip unixinst.zip

#### 抽取出了类文件后,需要配置环境来运行 MQSeries Everyplace 程序。有关详细信息, 请参阅 MQSeries Everyplace for Multiplatforms Programming Guide.

## 安装的组件

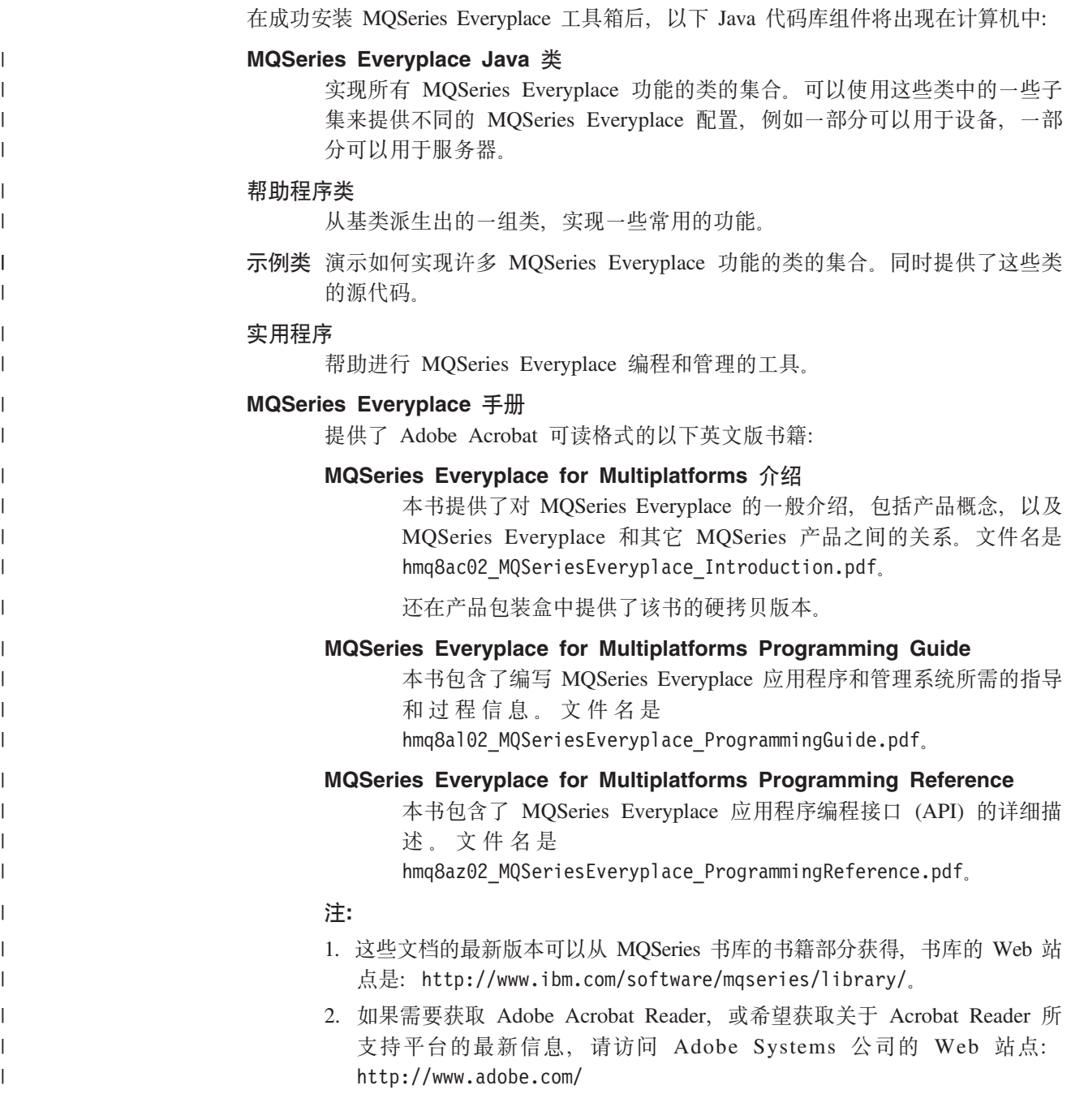

#### $\blacksquare$  HTML 格式的文档

还在产品 CD 上以 .zip 文件形式提供 HTML 格式的 MQSeries Everyplace 文档。这 些文件不包括在产品安装中,但可以单独下载和解压缩。可以在您的机器上本地查看 HTML 版本的书籍。

注: 这些文档的最新版本可以从 MQSeries 书库的书籍部分获得, 书库的 Web 站点是: http://www.ibm.com/software/mqseries/library/。

| | |

| |

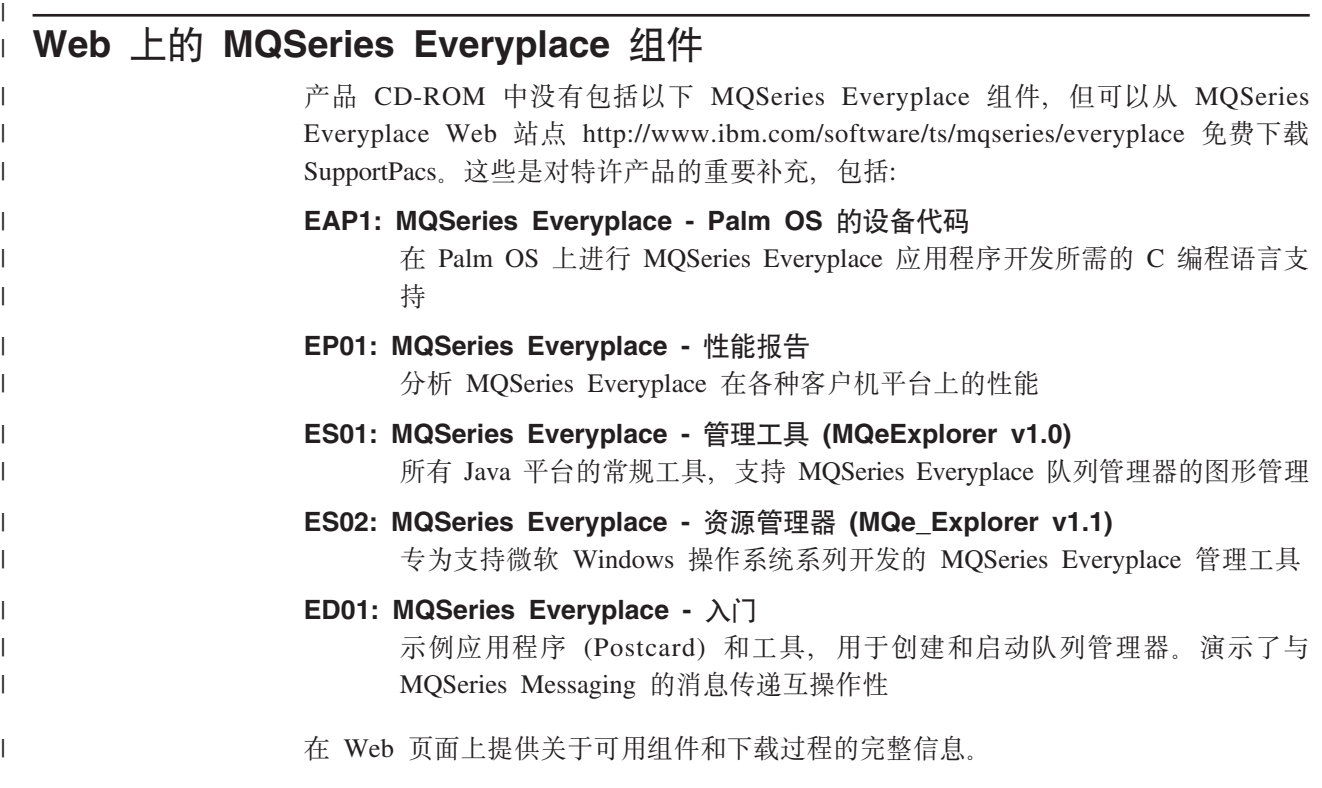

#### **6X MQSeries Everyplace**

从计算机上除去 MQSeries Everyplace 的方法取决于所运行的操作系统。按照与您操作 系统相关的指令操作。

#### 石 Windows **上**

可以使用以下方法之一将 MQSeries Everyplace 从 Windows 系统中进行卸载。

#### 使用"开始文件夹"快捷方式。

安装了 MQSeries Everyplace 后, 它在"开始"菜单中创建一个文件夹, 这个文件夹的 缺省名称是 "IBM MQSeries Everyplace", 您也可以在安装过程中更改它。文件夹包含 了一个名为"卸载"的快捷方式;单击这个快捷方式可以启动卸载程序,您需要遵循 屏幕中的提示或指令,直到程序表明卸载完成为止。

#### **9C Windows XFfe**

可以使用标准的 Windows "控制面板"来卸载 MQSeries Everyplace。

- 1. 打开"控制面板"窗口, 例如: 开始->设置->控制面板
- 2. 双击添加/删除程序图标
- 3. 在出现的"添加/删除程序"对话框中, 滚动程序列表直到找到 "IBM MQSeries Everyplace 1.0", 单击该项以选中它
- 4. 单击添加/删除…按钮开始卸载程序。

遵循屏幕中的提示或指示直到程序表示卸载完成为止。

### 在 AIX 和 Solaris 上

可以使用以下方法之一将 MQSeries Everyplace 从计算机中进行卸载。

#### 使用 juninst

将 MQSeries Everyplace 安装在您的计算机上以后, 它包括一个名为 juninst 的程序, 可以使用这个程序来卸载它。要卸载 MQSeries Everyplace, 使用以下命令: juninst <MQe directory>/UnInst

其中 <MQe directory> 是安装 MQSeries Everyplace 的目录。它缺省为 /usr/MQe, 但可以在安装过程中更改它。

#### 在 AIX 上使用 SMIT

使用标准 AIX 系统管理工具 SMIT 来卸载名为 "IBM.MQSeries.Everyplace.Base" 的组 件。

#### 在 Solaris 上使用 pkgrm

按如下方式使用标准 Solaris 工具 pkginfo 和 pkgrm:

- 1. 使用 pkginfo 工具查找 "IBM MQSeries Everyplace 基本"中所描述的已安装组 件的名称。名称的格式为 itjnnnnnn, 其中 nnnnnn 是数字, 例如 000001。
- 2. 输入以下命令来使用 pkgrm 工具除去在步骤 1 中找到的已安装组件。 pkgrm itjnnnnnn

#### 对 MQSeries Everyplace 应用维护

要对 MQSeries Everyplace 应用维护更新, 请按照更新所提供的指令操作。

有关维护更新和它们可用性的更多一般信息, 请参阅 MQSeries 系列 Web 页面: http://www.software.ibm.com/ts/mqseries/

 $\overline{1}$ 

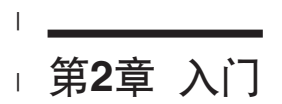

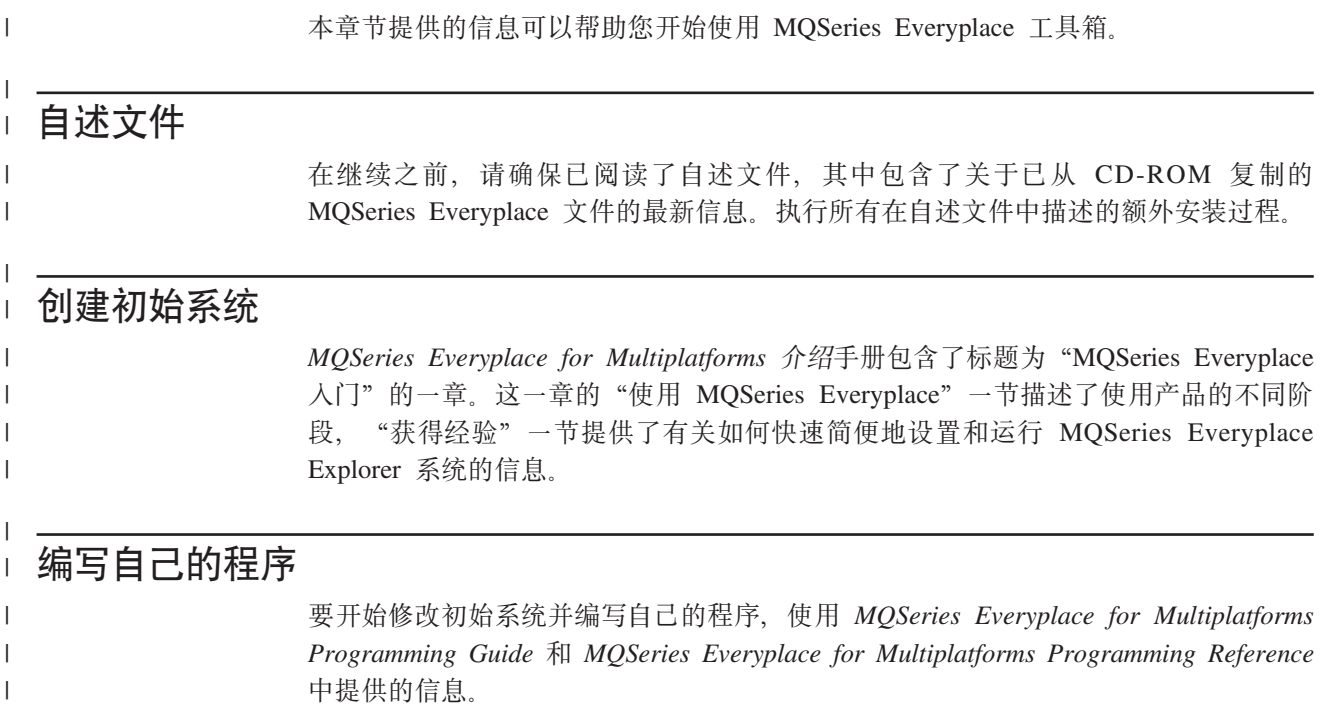

## 第3章 译本

在版本 1.2 中, MQSeries Everyplace 的下列组件已翻译成非英语的其它语言。

- 迷你证书服务器的图形用户界面
- 示例跟踪图形用户界面

例如跟踪消息等其它组件是支持 NLS 的, 但还未翻译。

### 已翻译的文档

某些手册已翻译成非英语的其它语言。这些已翻译的文档可以从 MQSeries 书库 Web 站 点下载: www.ibm.com/software/mqseries/library/。

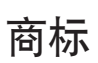

下列术语是国际商业机器公司在美国和 / 或其它国家的商标。

AIX

MQSeries

Microsoft、Windows、Windows NT 和 Windows 徽标是微软公司在美国和 / 或其它国 家的商标。

Java 和所有基于 Java 的商标及徽标是 Sun 公司在美国和 / 或其它国家的商标或注册 商标。

其它公司、产品及服务名称可能是其它公司的商标或服务标记。

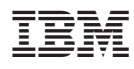

Part Number: CT8D1SC

中国印刷

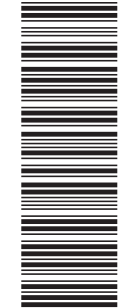

(1P) P/N: CT8D1SC

GB84-0418-02

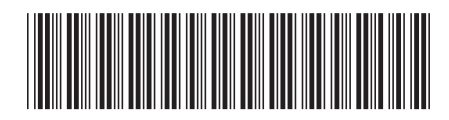